## **Automatischer Neustart der dv\_serial auf einem Banana Pi Pro**

Stand: 2024/04/27 12:54

Autor: Kim Hübel - DG9VH, dg9vh@darc.de

dmr:dv4mini:automatischer\_neustart\_der\_dv\_serial\_auf\_einem\_banana\_pi\_pro https://wiki.dg9vh.de/dmr:dv4mini:automatischer\_neustart\_der\_dv\_serial\_auf\_einem\_banana\_pi\_pro?rev=1449165897

### **Inhaltsverzeichnis**

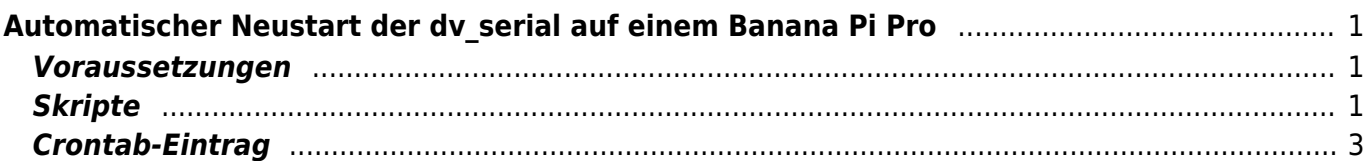

dmr:dv4mini:automatischer\_neustart\_der\_dv\_serial\_auf\_einem\_banana\_pi\_pro https://wiki.dg9vh.de/dmr:dv4mini:automatischer\_neustart\_der\_dv\_serial\_auf\_einem\_banana\_pi\_pro?rev=1449165897

# <span id="page-4-0"></span>**Automatischer Neustart der dv\_serial auf einem Banana Pi Pro**

#### <span id="page-4-1"></span>**Voraussetzungen**

Das Script setzt voraus, dass die dv\_serial unter /home/bananapi/DV4mini gespeichert ist (sieht man, wenn man im Script den "PROG PATH" sich anschaut... kann an dieser Stelle an die eigene Installation geändert werden.

### <span id="page-4-2"></span>**Skripte**

/etc/init.d/dv\_serial.sh

```
 #!/bin/bash
    ### BEGIN INIT INFO
    #
    # Provides: dv_serial
   # Required-Start: $remote fs
    # Required-Stop: $remote_fs
    # Default-Start: 2 3 4 5
    # Default-Stop: 0 1 6
    # Short-Description: dv_serial initscript
    #
    ### END INIT INFO
    ## Fill in name of program here.
    PROG="dv_serial"
    PROG_PATH="/home/bananapi/DV4mini/"
   PROG_ARGS=""
    PIDFILE="/var/run/dv_serial.pid"
    start() {
          if [ -e $PIDFILE ]; then
               ## Program is running, exit with error.
               echo "Error! $PROG is currently running!" 1>&2
               exit 1
           else
              cd $PROG_PATH
              sudo -u pi /usr/bin/stdbuf -i0 -o0 -e0 ./$PROG $PROG_ARGS 2>&1
>> /var/log/dv_serial.log &
              echo "$PROG started"
              touch $PIDFILE
              sleep 2
              ionice --class 1 --pid="$(pidof dv_serial)"
              renice -10 --pid "$(pidof dv_serial)" fi
    }
    stop() {
```

```
 if [ -e $PIDFILE ]; then
                ## Program is running, so stop it
               echo "$PROG is running"
               rm -f $PIDFILE
               killall $PROG
               echo "$PROG stopped"
           else
                ## Program is not running, exit with error.
                echo "Error! $PROG not started!" 1>&2
                exit 1
           fi
     }
     ## Check to see if we are running as root first.
     ## Found at
http://www.cyberciti.biz/tips/shell-root-user-check-script.html
    if [ "$(id -u)" != "0" ];
           then echo "This script must be run as root" 1>&2
           exit 1
     fi
     case "$1" in
           start)
                start
                exit 0
            ;;
            stop)
                stop
                exit 0
            ;;
            reload|restart|force-reload)
                stop
                sleep 2
                start
                exit 0
            ;;
            **)
                echo "Usage: $0 {start|stop|reload}" 1>&2
                exit 1
            ;;
     esac
     exit 0
     ### END
```
Jetzt noch mein "watchdog" script, was ich unter /root/scripts/watchdog.sh laufen habe:

```
 #!/bin/bash
 if [ ! "$(pidof dv_serial)" ]
 then
   date >> /root/scripts/restart.log
   rm /var/run/dv_serial.pid
   /etc/init.d/dv_serial.sh start
 fi
```

```
 sleep 30
 if [ ! "$(pidof dv_serial)" ]
 then
   date >> /root/scripts/restart.log
   rm /var/run/dv_serial.pid
   /etc/init.d/dv_serial.sh start
 fi
 ### END
```
#### <span id="page-6-0"></span>**Crontab-Eintrag**

Den Watchdog trägt man mit "sudo crontab -e" in die Crontab des Root ein, sieht dann folgendermaßen aus:

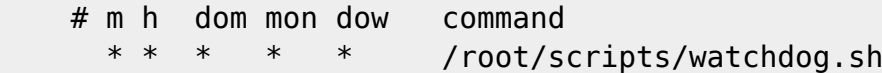

Das bewirkt nun, dass minütlich das Script aufgerufen wird, welches quasi 2 mal in der Minute (nach einer Pause von 30 Sekunden) prüft, ob der Prozess noch vorhanden ist… es wird also automatisch nach dem Start die dv\_serial gestartet über den Watchdog…

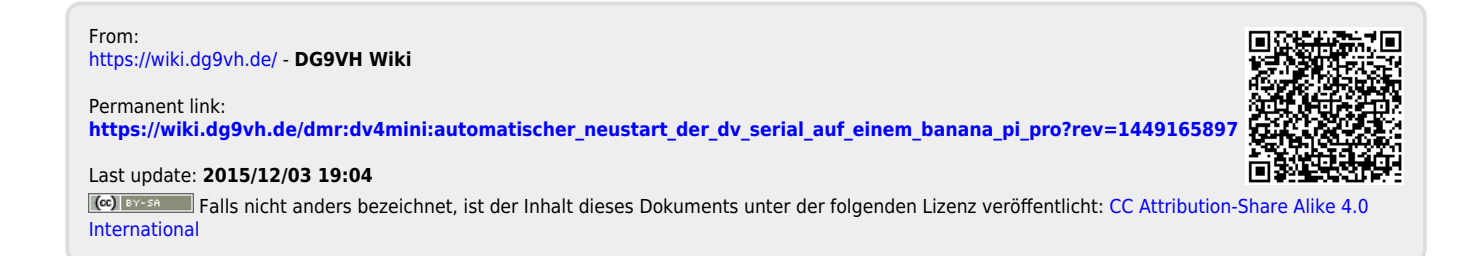